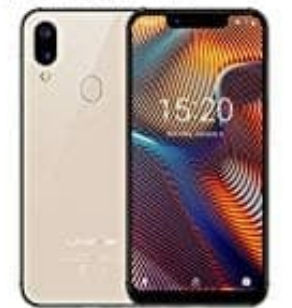

## **UMIDIGI A3 Pro**

## **Speicher- und SIM-Karte(n) einlegen**

Das UMIDIGI A3 Pro ist Dual-SIM fähig und unterstützt 4G (LTE). So setzt ihr eure Karten ein:

- 1. Schaltet das Handy zuerst aus. Das Einsetzen oder Entnehmen der Karte(n) sollte immer im ausgeschalteten Zustand erfolgen.
- 2. An der linken Seite findet ihr den Slot für die Speicher- und SIM-Karte(n). Stecht mit der SIM Nadel (oder einer aufgebogenen Büroklammer) in das Loch am SIM Slot, damit dieser heraus kommt.

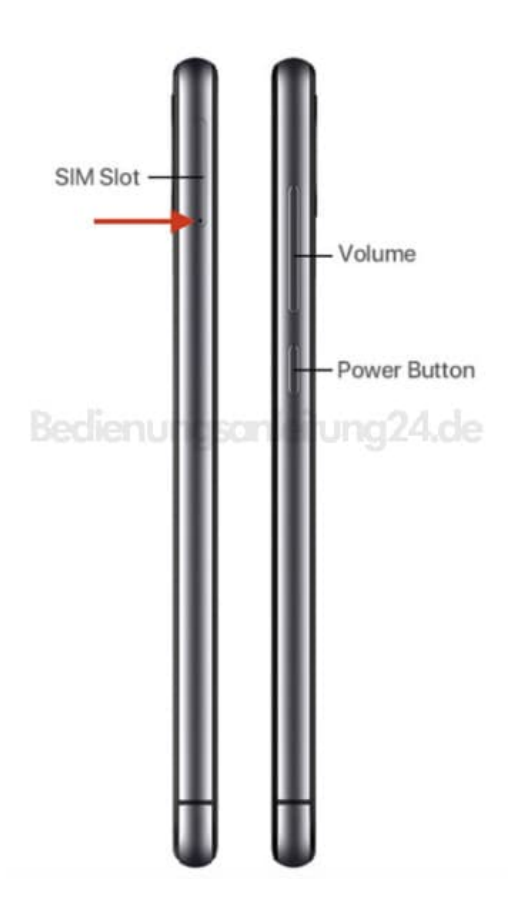

3. Setzt nun eure Karte(n) ein.

Wenn ihr nur eine SIM-Karte verwendet, setzt diese in den SIM Slot 1 (SIM 1) ein. Eine weitere SIM könnt ihm im Slot 2 (SIM 2) platzieren. Wollt ihr noch eine Speicherkarte einlegen, setzt diese ganz links in den Halter ein. Achtet darauf, dass der Chip der Karten nach unten zeigt und die Oberseite zu Display hin.

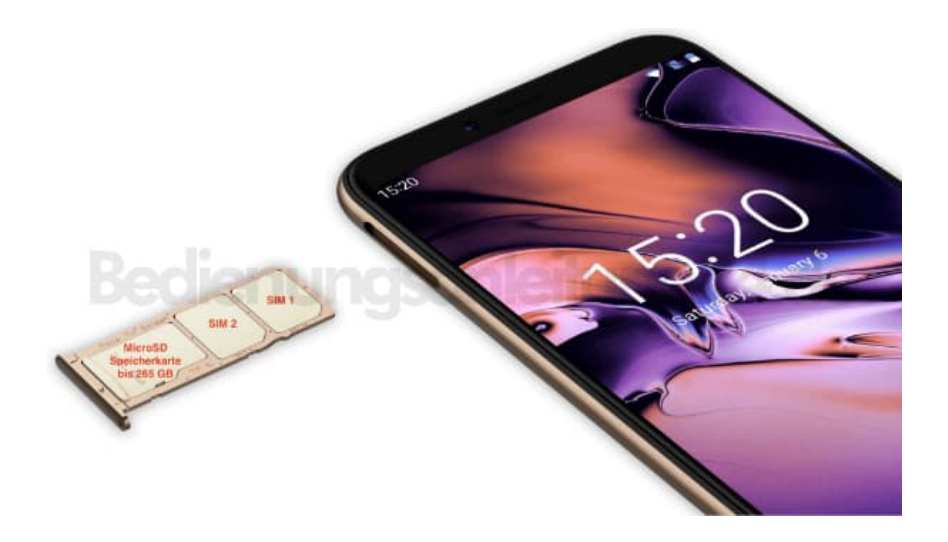

4. Schiebt den Halter wieder ein, sodass er bündig mit dem Handygehäuse abschließt. Schaltet euer Handy wieder ein.

Die Karten müssen folgendes Format aufweisen: **SIM 1+2: Nano SIM Speicherkarte: MicroSD bis 265 GB**